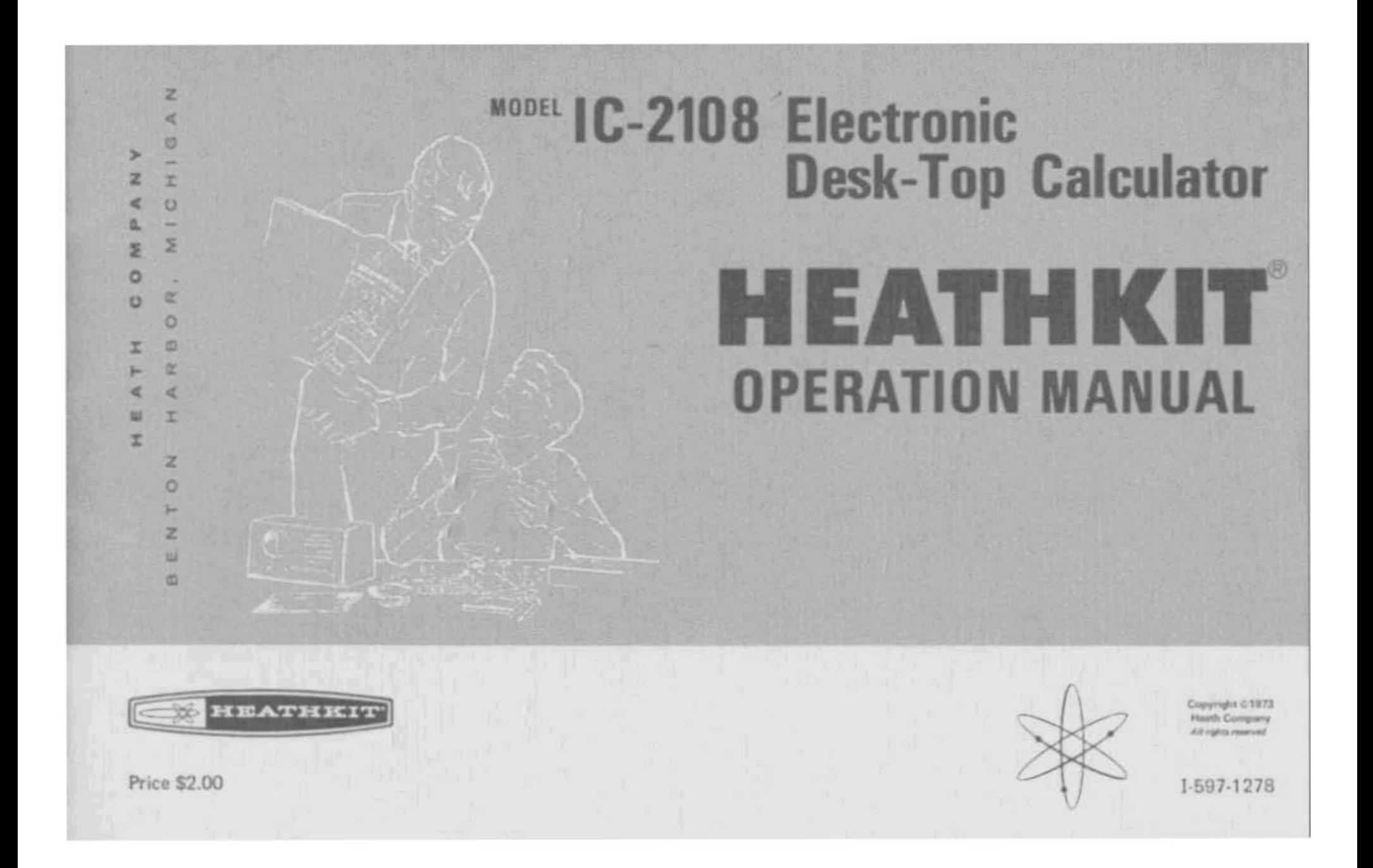

Desir Customers

The Heathkit electronic product you have purchased is one of the best partorning electronic products in the world.

Here's how we sim to keep it that way:

#### Your Heathkit Warranty

During your first 50 days of ownership, any parts which we find are defective, althor in meterials or workmanship, will be replaced or repaired free of charge. And we'll pay shipping charges to get those parts to you -- snywhere in the world.

If we determine a defective part has caused your Heatfildt electronic product to need other repair, through no fault of yours, we will service it free - at the factory, at any extall Heattikit Electronic Center, or through any of our authorized overseas distributors.

This protection is exclusively yours as the original purchaser, Naturally, it doesn't cover damage by use of acid core solder, incorrect assembly, misuse, fire, flood or sets of God. But, it does insure the performance of your Hesthkit alactronic product anywhere in the world - for most any other resson.

#### After-Warranty Service

What happens after warranty? We won't let you down, if your Hesthkit electronic product needs repairs or you rund a part, just write or coll the factory, your neerest retail Heathkit Electronic Center, or any Heath authorized overseas distributor, We maintain an invertory of replacement parts for each Heathkit model at most lucations - even for many models that no longer appear in our current product lineup. Repair verying and technical consultation are available through all locations,"

We hope you'll never need our repair or replacement services, but it's rice to know you're protected enyway and that cheerful help is meetry.

Singersty.

**HEATH COMPANY** Benton Harbor, Michigan 49022

Operation Manual for the

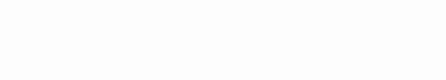

CB9266328

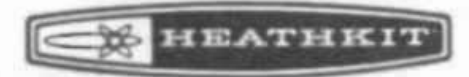

MODEL IC-2108 ELECTRONIC DESK-TOP CALCULATOR

> HEATH COMPANY **BENTON HARBOR, MICHIGAN .8022**

## TABLE OF CONTENTS

**EXPRATISIT** 

niuman<br>Vu

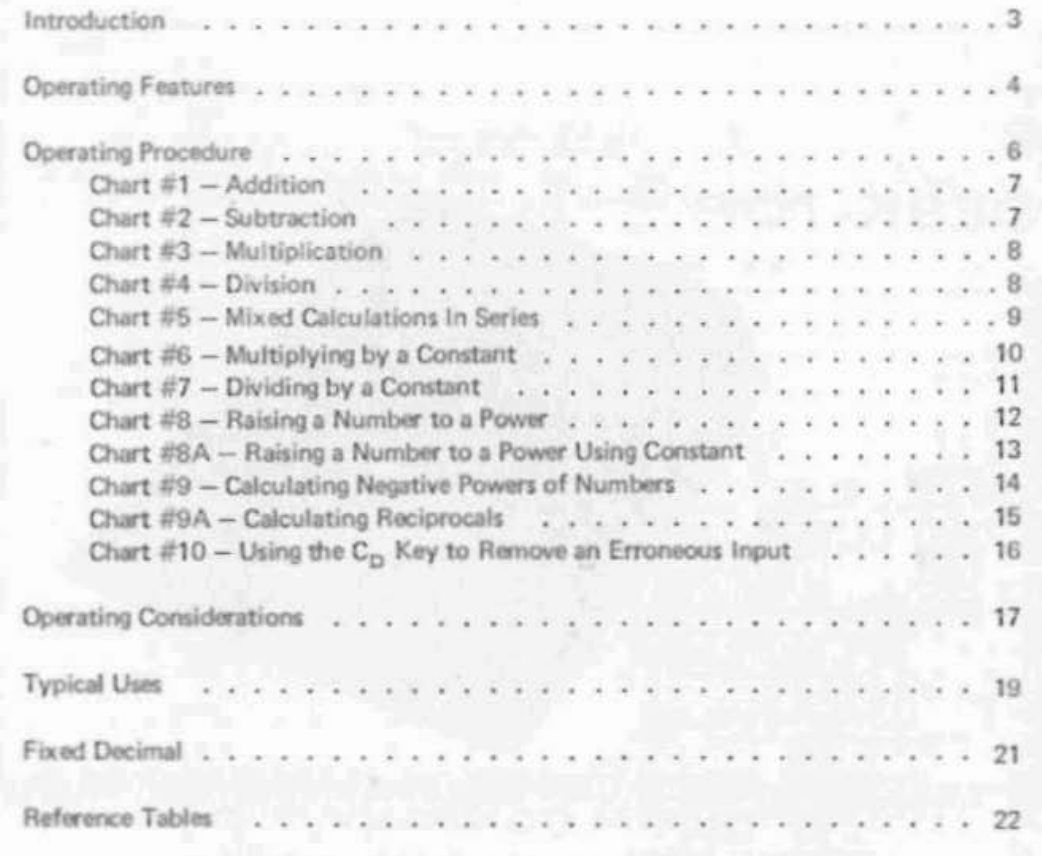

## **INTRODUCTION**

Page 3

This Manual explains the basic operation of your Calculator, Take a few minutes to read the features and procedures so you will become familiar with your unit.

You can quickly and accurately add, subtract, multiply, and divide in an easy straightforward way. In fact you may soon use your Calculator for problems in areas you did not originally consider. Common examples and tables are provided for quick reference as you need them.

## **OPERATING FEATURES**

Figure 1 points out the operating features of the Calculator, Each feature is described below:

- $\uparrow$ POWER SWITCH - Turns the Calculator on and off.
- 8-DIGIT READOUT Displays the numbers in the calculation process  $2.$ Each digit section is capable of displaying numbers 0 through 9 and a decimal point.
- $3.$ NEGATIVE NUMBER INDICATOR - Lights (-) to indicate a negative number.
- 4. OVERRANGE INDICATOR - Lights when the whole-number capacity of the Calculator has been exceeded. See the chart on Page 18.
- 5. DECIMAL POINT - Indicates the location of the decimal point in the number shown on the READOUT.
- DECIMAL POINT SWITCH Selects either a fixed or a floating decimal point position in the readout. The fixed position is determined when you wire the unit. The (floating) position permits the unit to automatically place the decimal point where it will include the most significant numbers. Refer to Page 21 in this Manual for further information on fixed decimal point operation.
- (K) CONSTANT SWITCH This switch saves steps in multiplication or 7. division where a constant number is being used, by not requiring that the constant number be entered each time. (See Pages 10 and 11.)
- (C) CLEAR KEY Push this key to clear all numbers in the Calculator 8. and reset it to zero.
- (C<sub>n</sub>) CLEAR DISPLAY KEY Push this key to clear an incorrect key entry so the correct number or function can be entered. The C<sub>p</sub> key will not disturb the result of an operation in storage or shown on the readout.
- NUMBER ENTRY KEYBOARD Use these keys to enter numbers into 10. the Calculator.
- 11. (-) SUBTRACTION KEY Push this key before you enter a number to be subtracted from an existing number in the Calculator.
- (+) DIVISION KEY Push this key before you enter a number to be  $12.$ divided into an existing number in the Calculator,
- 13. (+) ADDITION KEY Push this key before you enter a number to be added to an existing number in the Calculator.
- 14. (X) MULTIPLICATION KEY Push this key before you enter a number to be multiplied by an existing number in the Calculator.
- 15. (=) EQUALS (TOTAL) KEY Push this key to terminate a calculation and see the resulting answer on the READOUT.

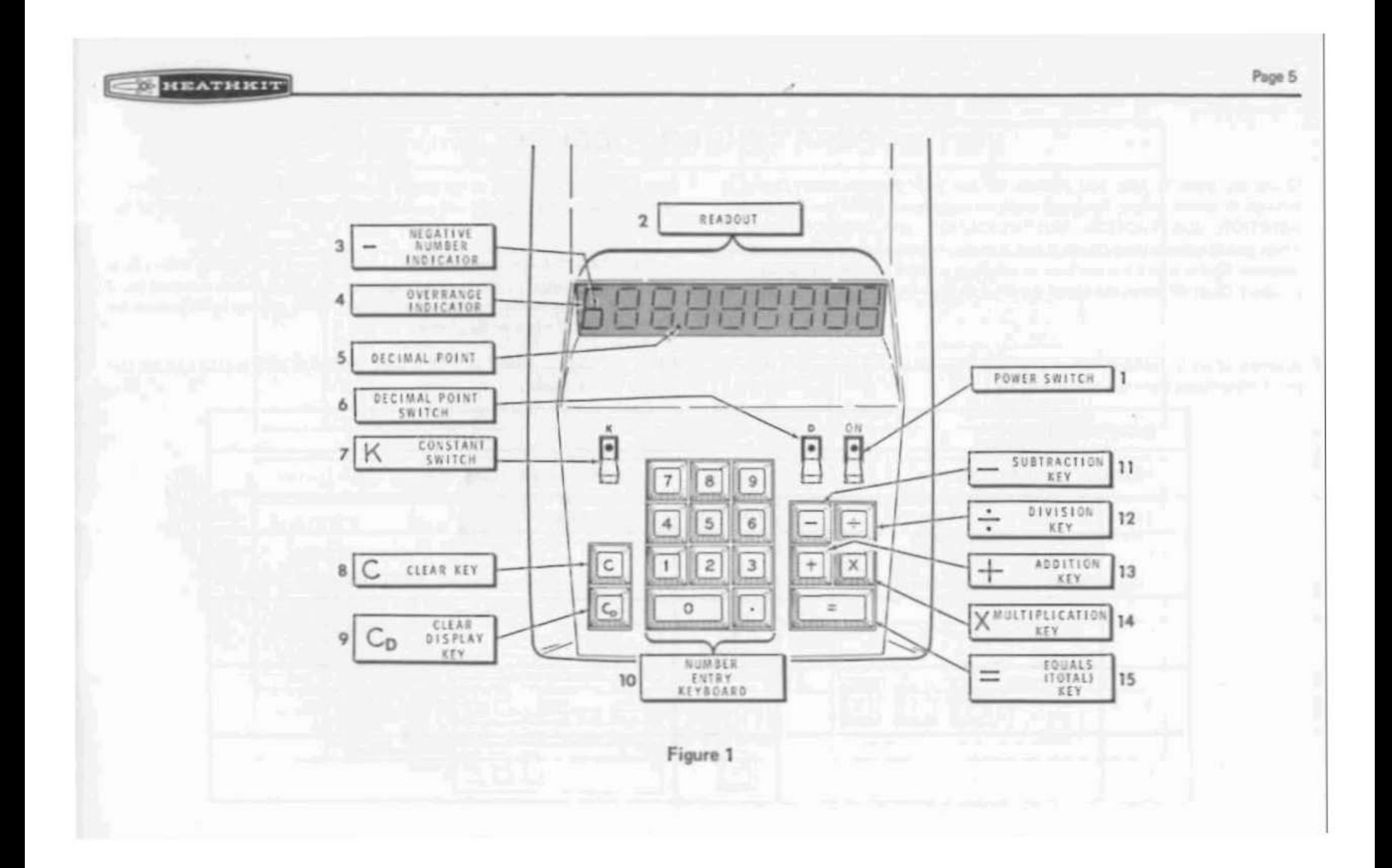

#### **NEATHRIT**

## **OPERATING PROCEDURE**

Charts are given to help you become familiar with the Calculator. Charts 1 through 4, which follow, illustrate the four basic functions of the Calculator: ADDITION, SUBTRACTION, MULTIPLICATION, and DIVISION. Chart 5 shows mixed calculations: Charts 6 and 7 show multiplication and division by a constant; Charts 8 and 9 show how to calculate positive and negative powers of numbers; Chart 10 shows the use of the (C<sub>n</sub>) CLEAR DISPLAY.

A sample chart is included first to show actual readouts. The readouts in steps 1 and 3 are omitted from the function charts.

Each numbered step (line) of the Charts shows which input and function keys to push, and what the readout will be. Use the floating decimal mode for all the charts.

Connect the unit to an appropriate AC power source. This applies some power to the circuit to give instant-on operation when the Power switch is turned on. If the unit has been disconnected for some time, it may take up to 30 seconds for the display to light in a dimly lit area.

Before you begin any calculation, it is good practice to push the (C) CLEAR key to clear the Calculator.

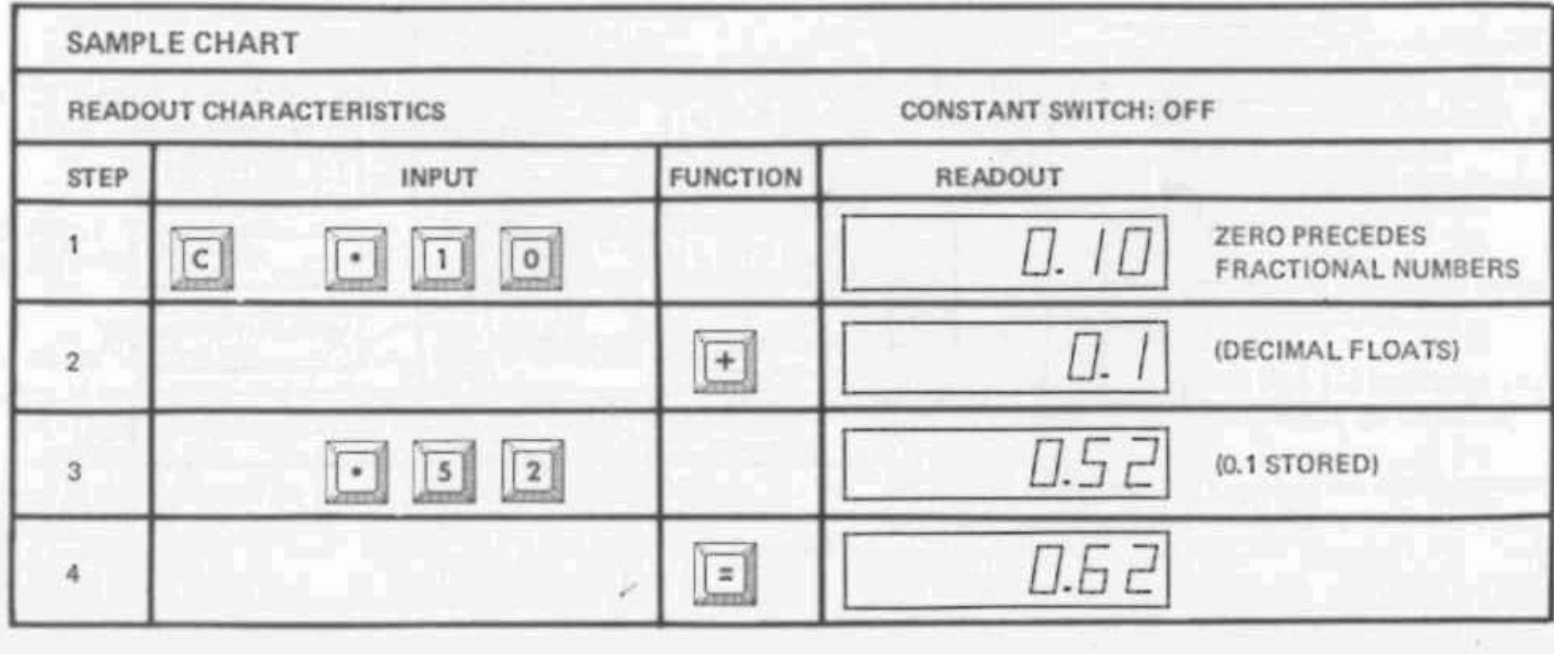

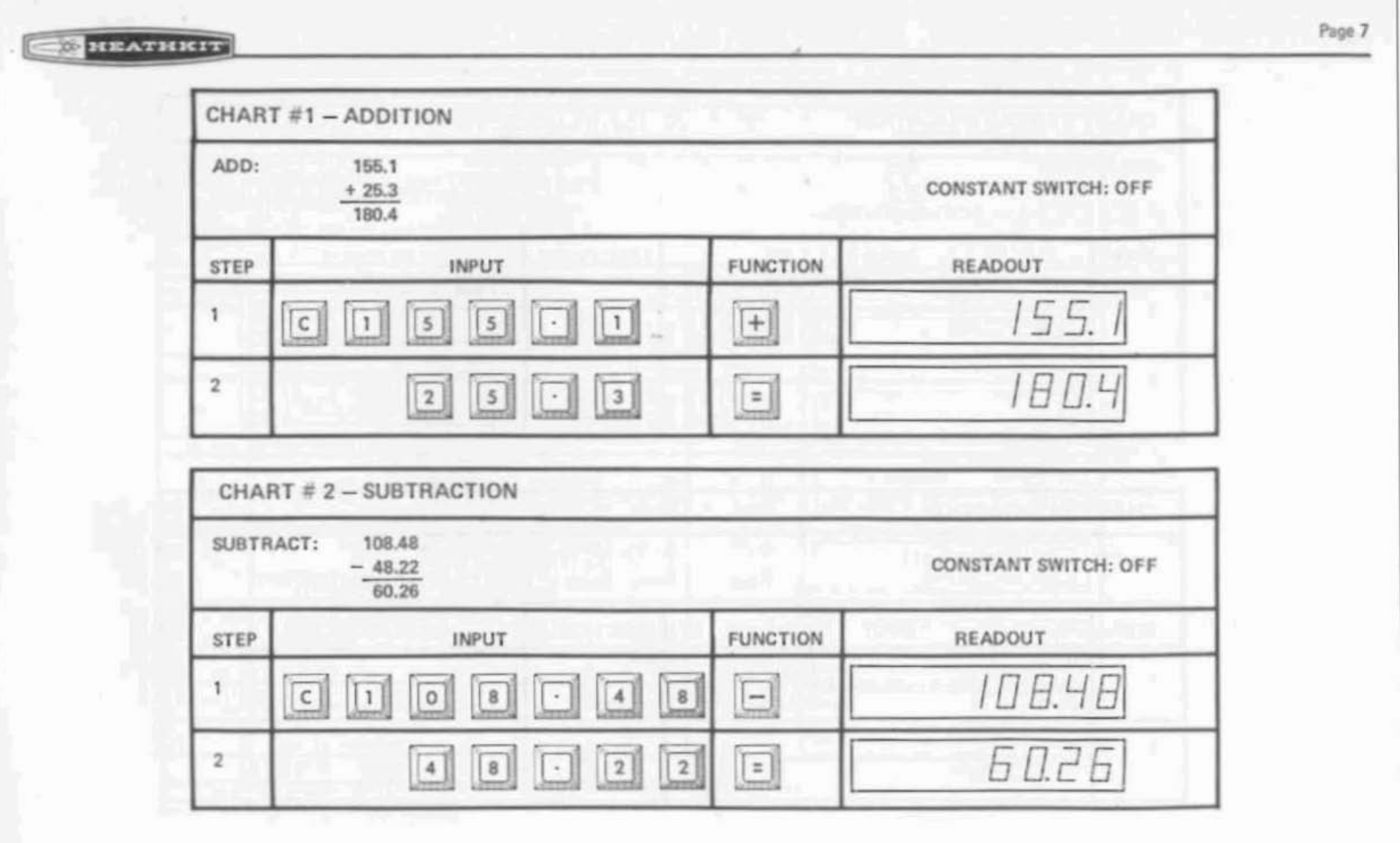

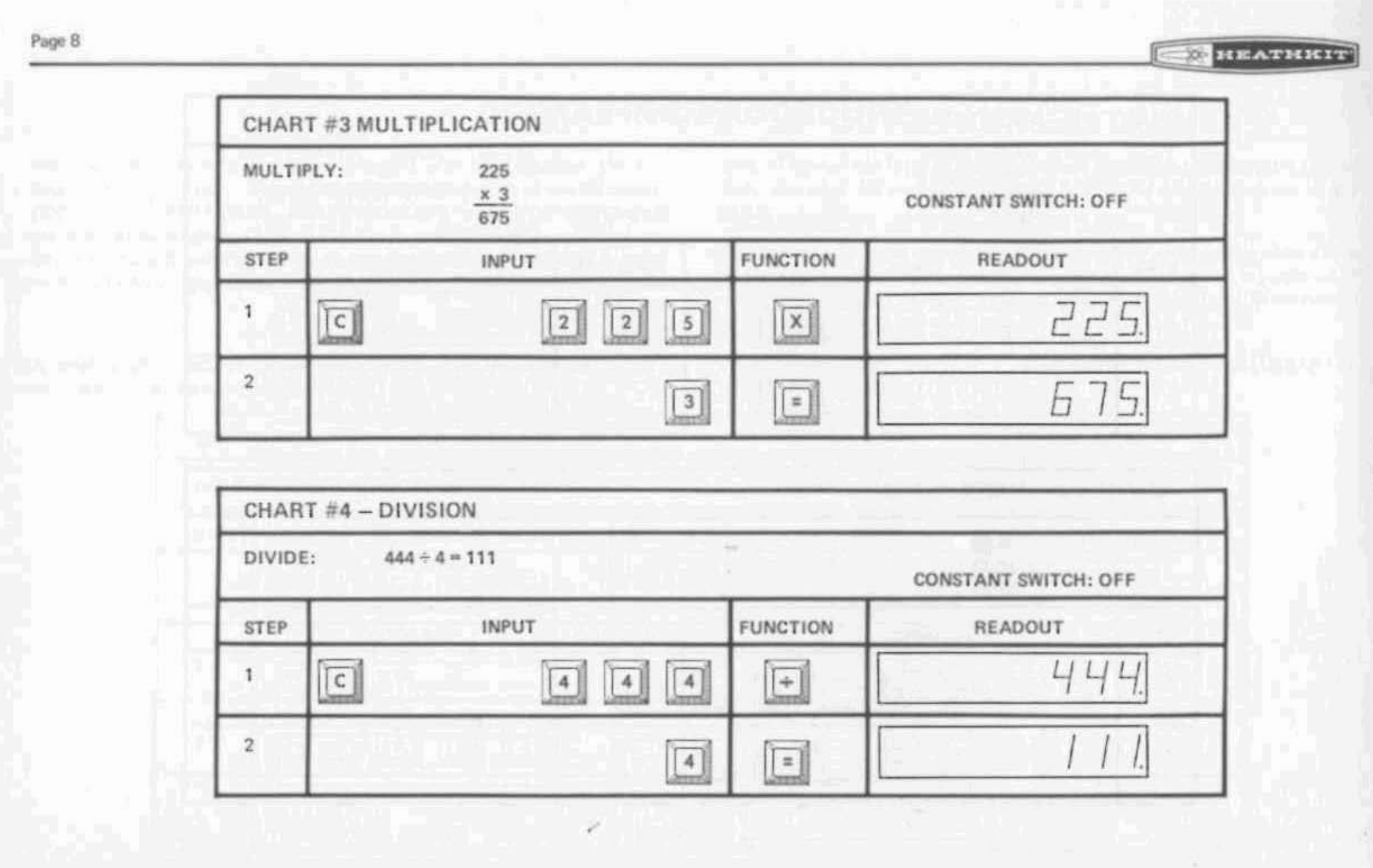

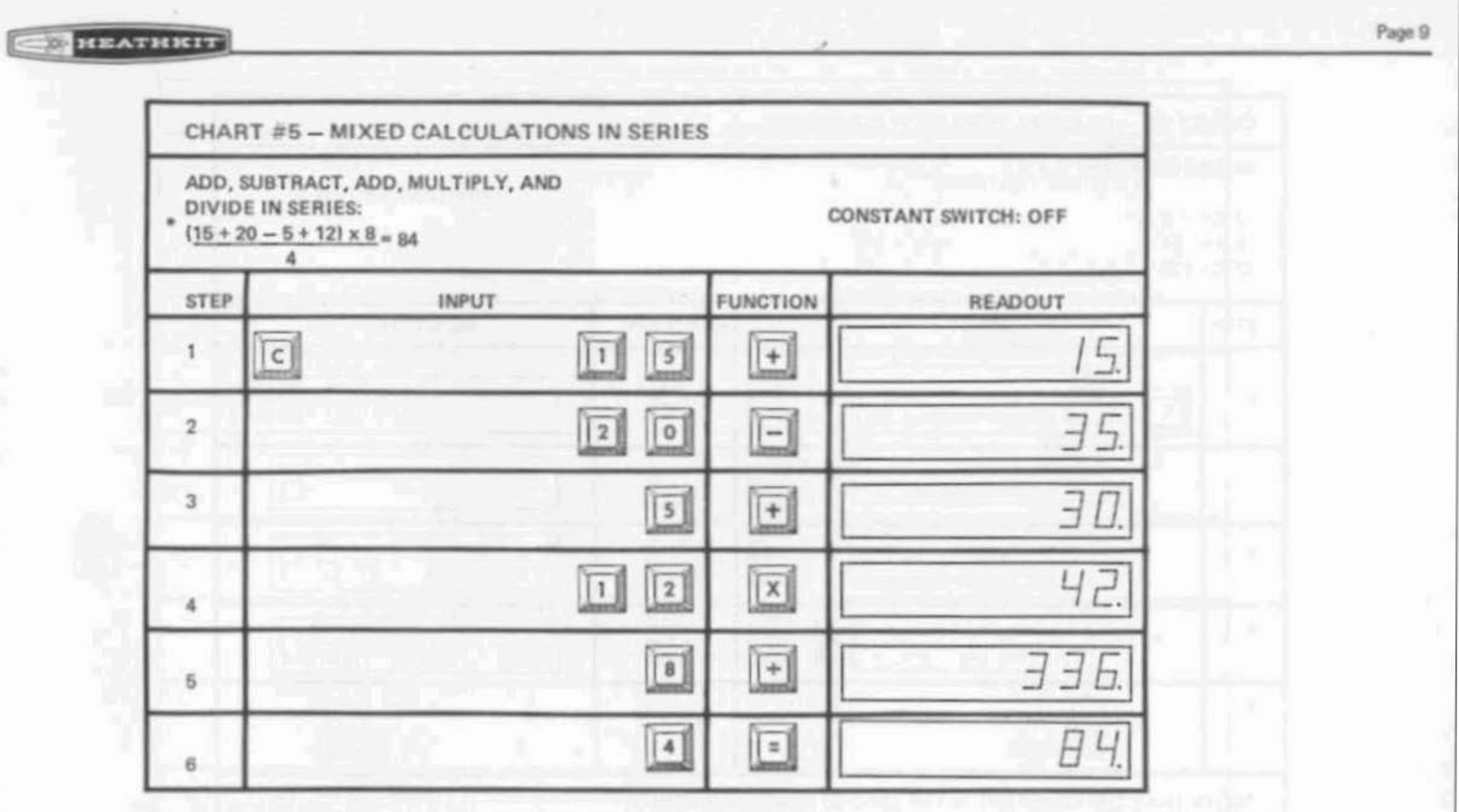

\*NOTE: Addition and subtraction inside of the parenthesis must be done before the rest of the problem is worked out.

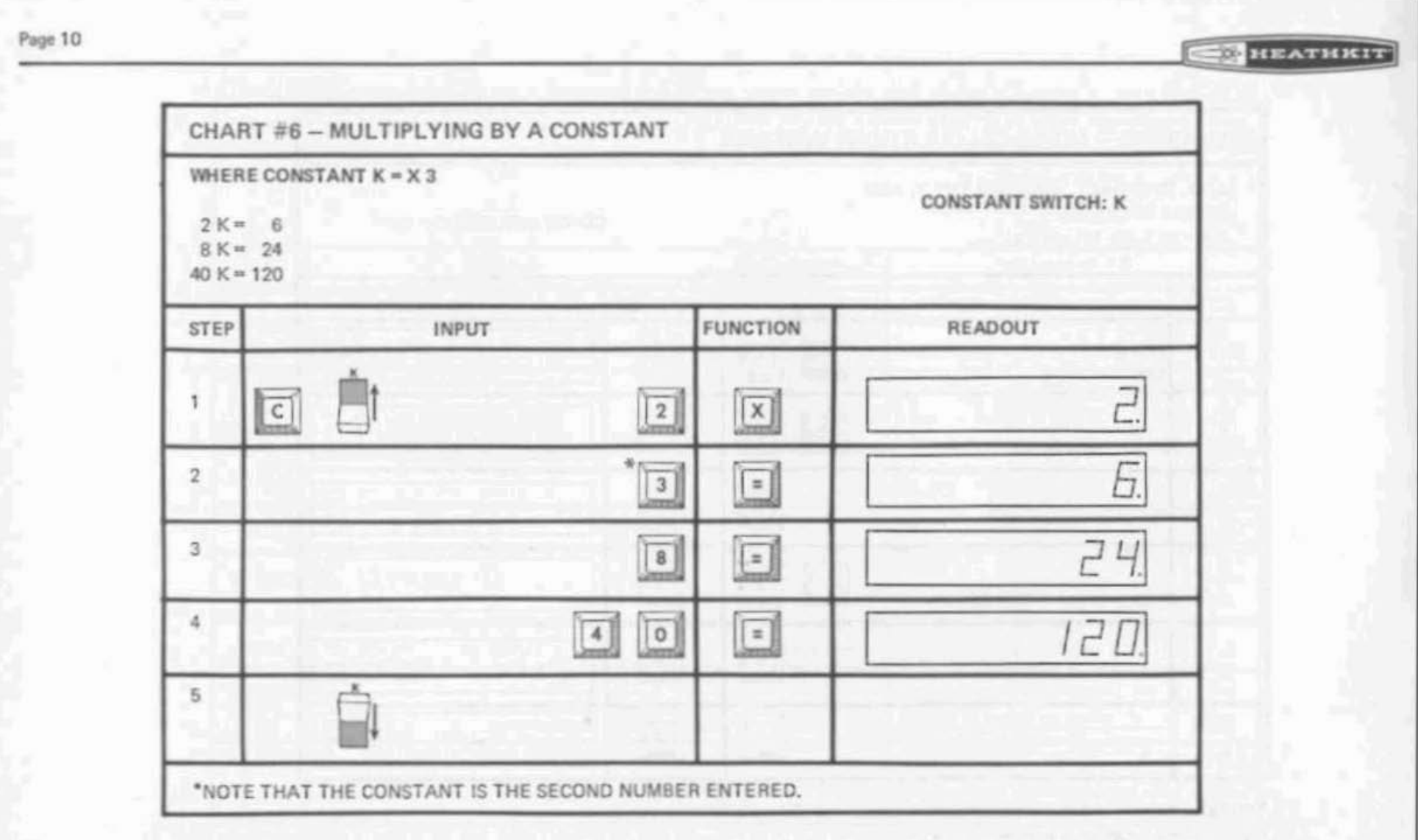

 $\alpha$  .

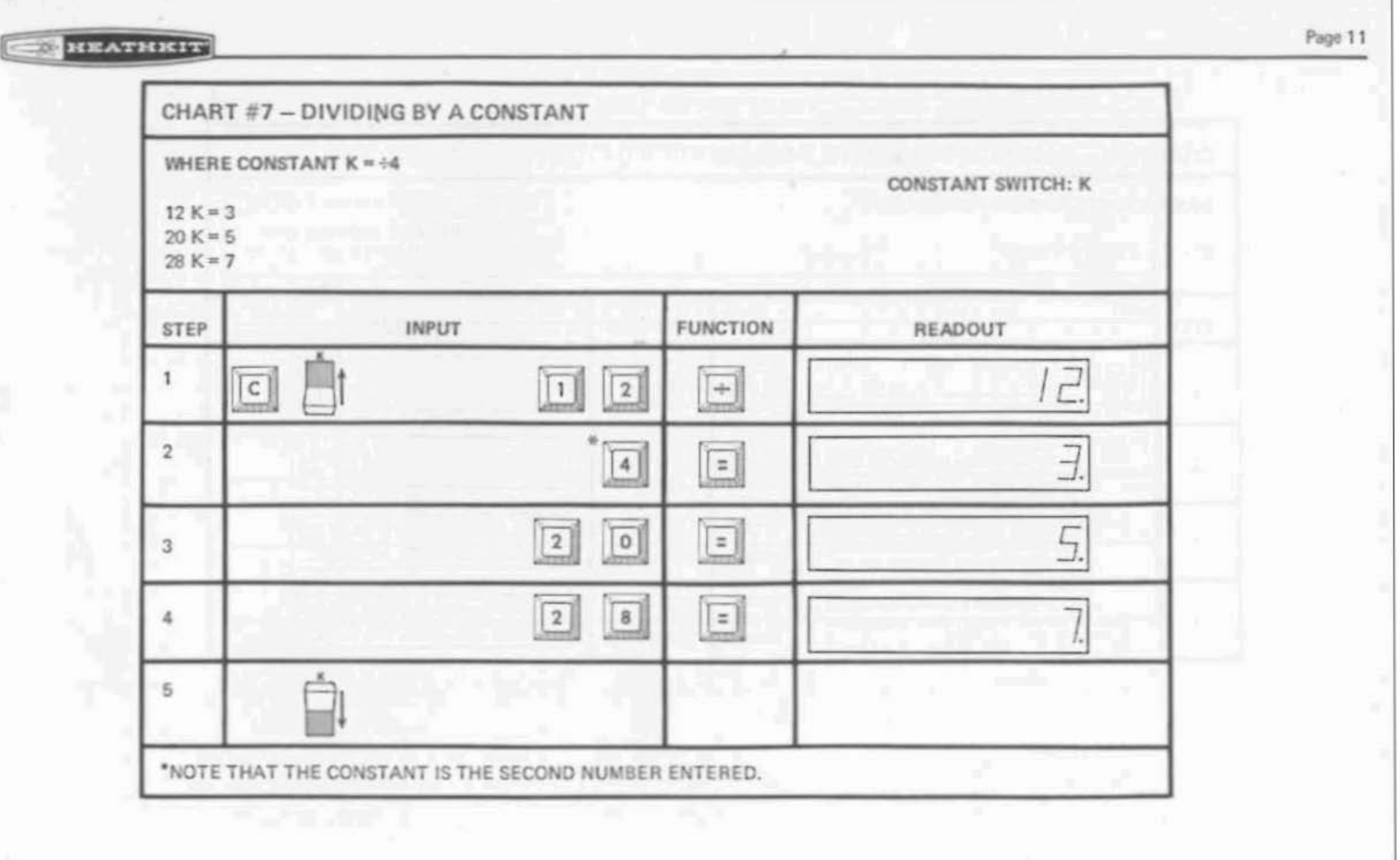

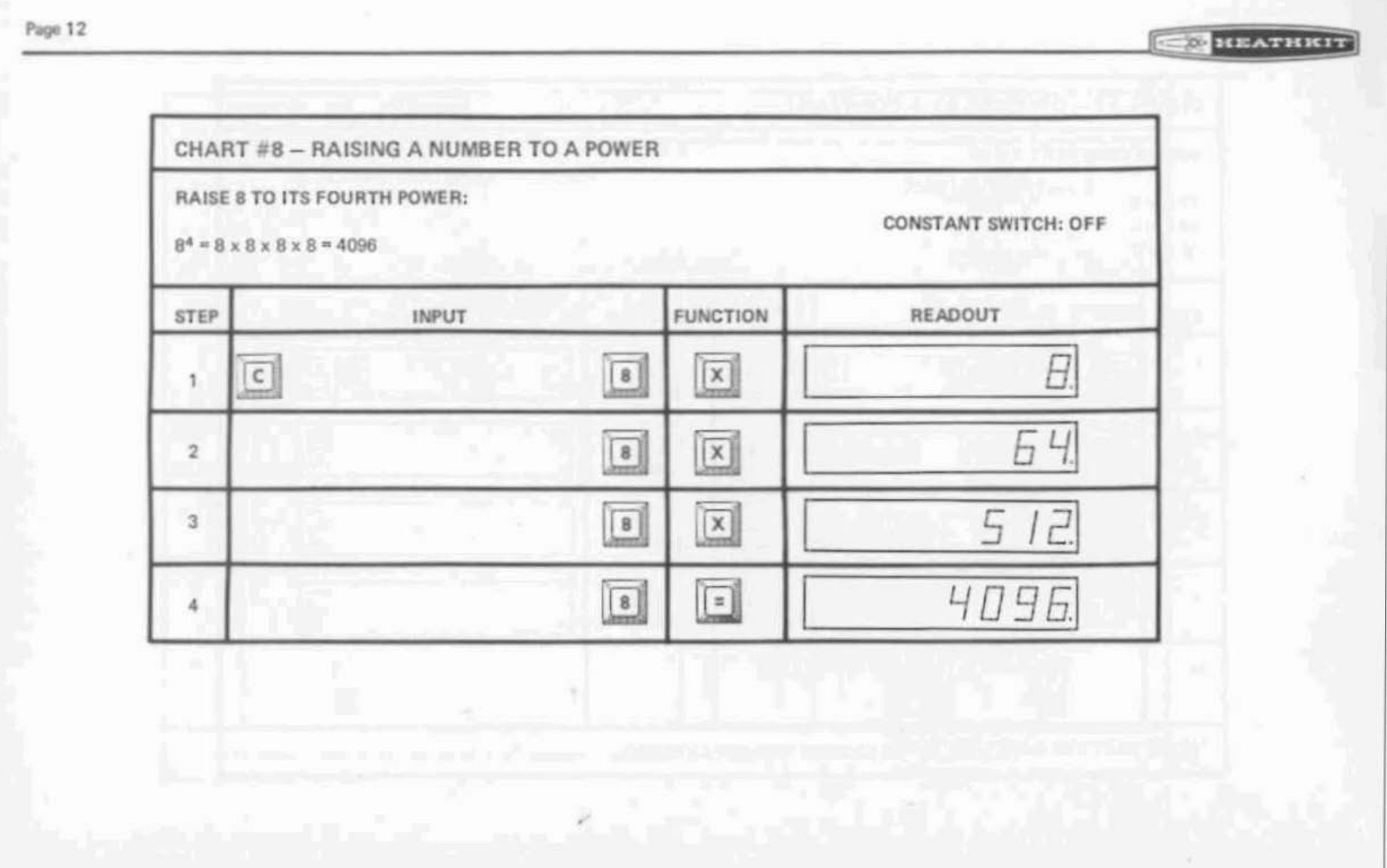

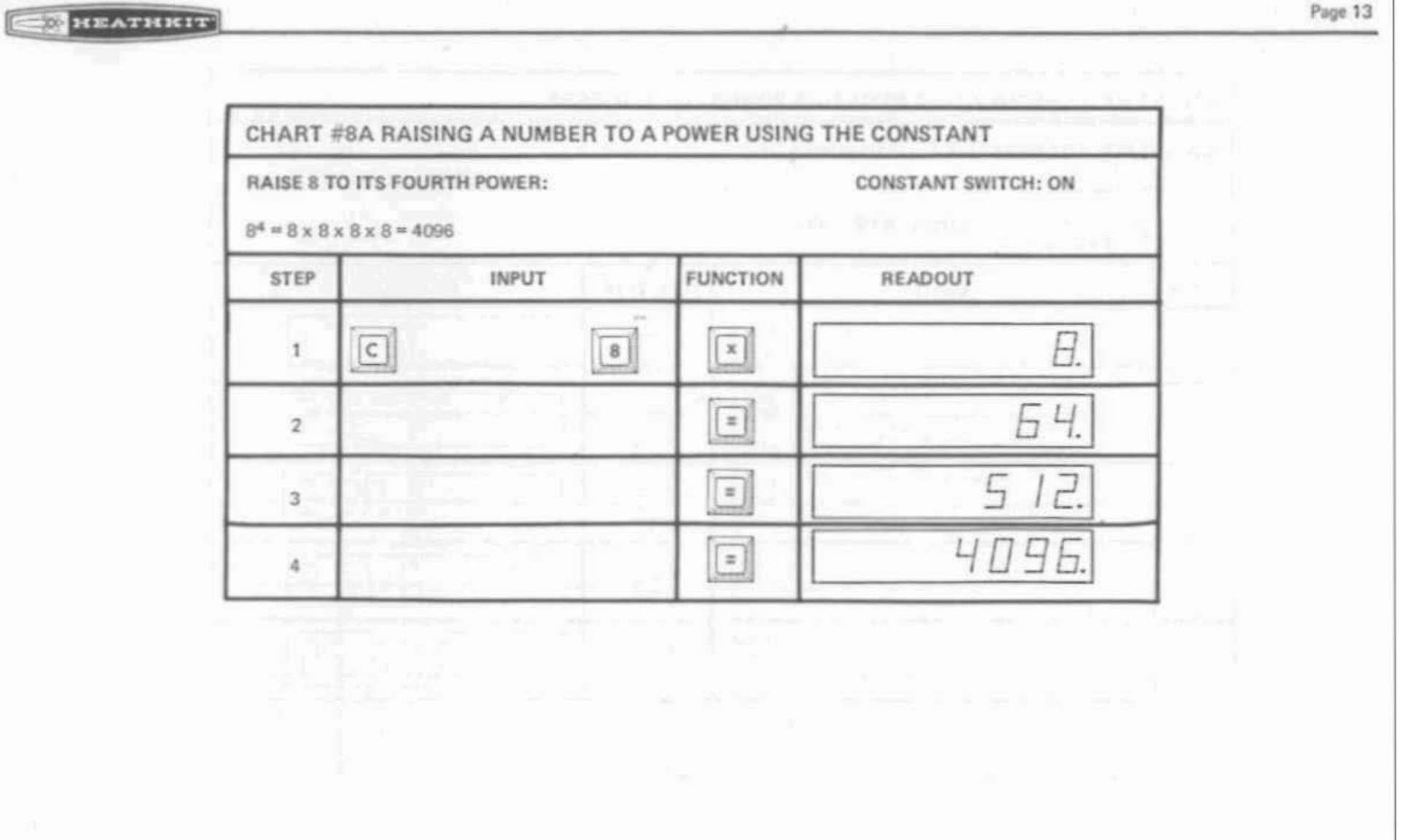

and the state of the state and state of the state of the state of the state of the state of the state of the state of the state of the state of the state of the state of the state of the state of the state of the state of

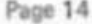

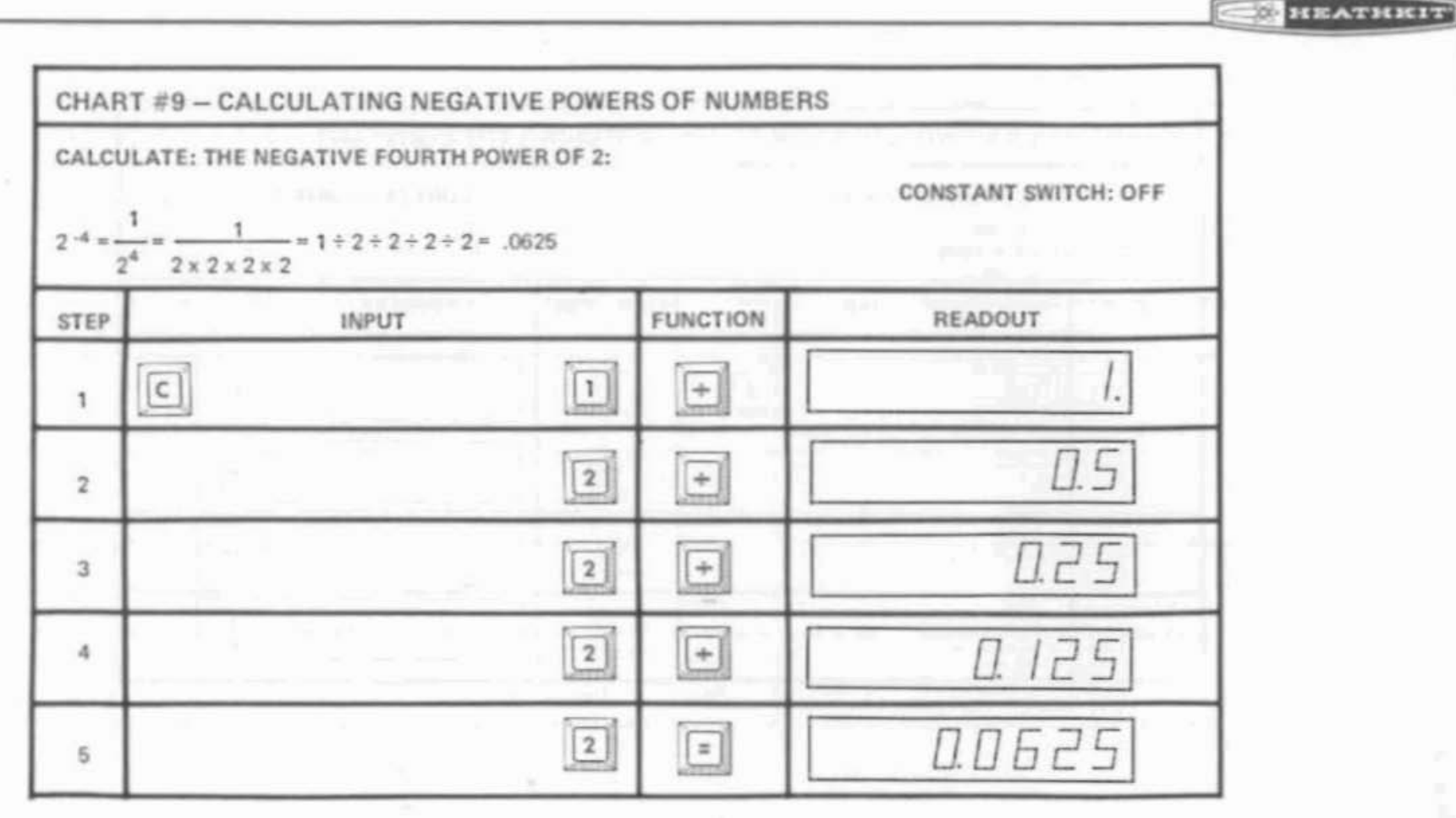

 $\chi^{\rm eq}$ 

×

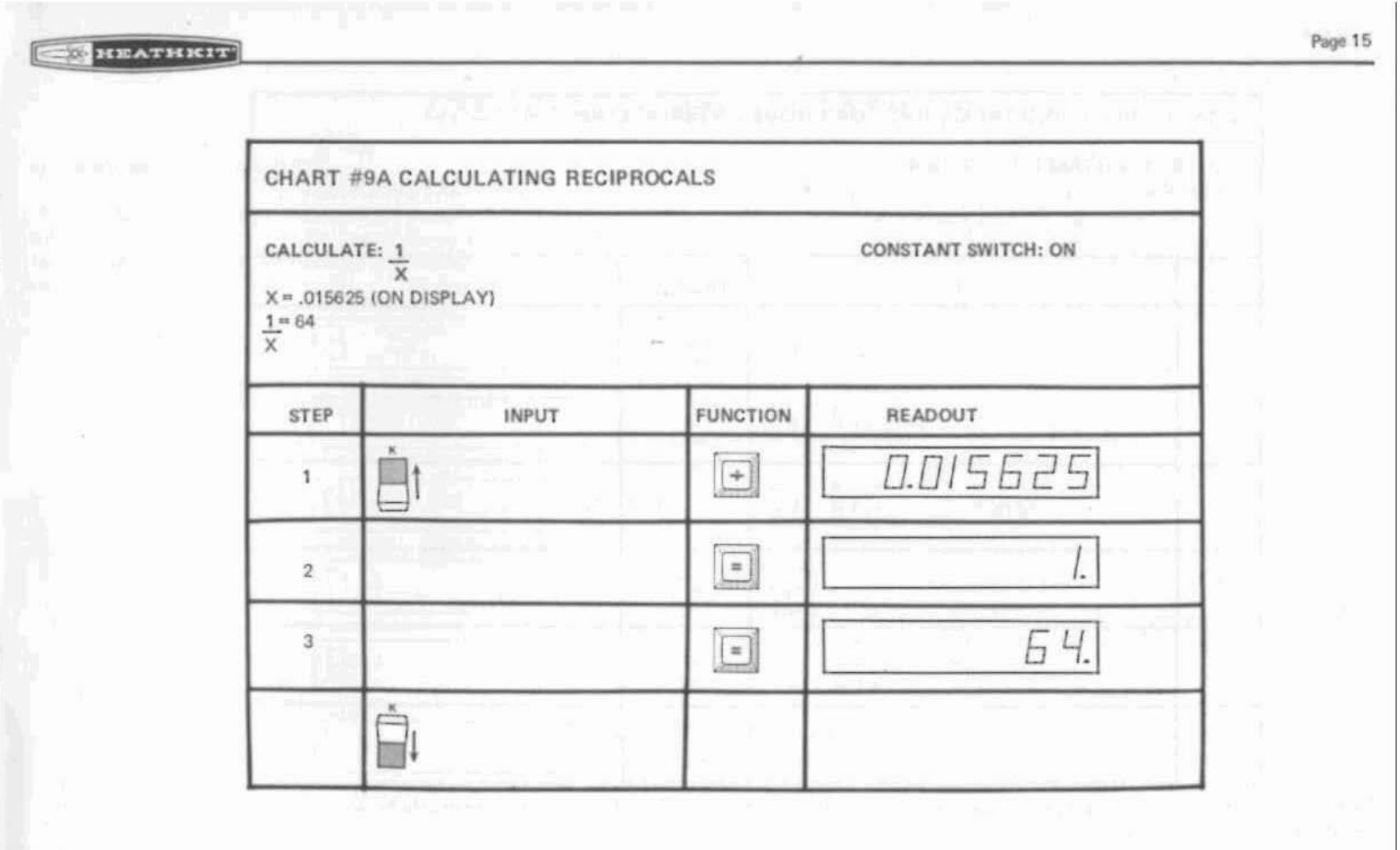

Page 16

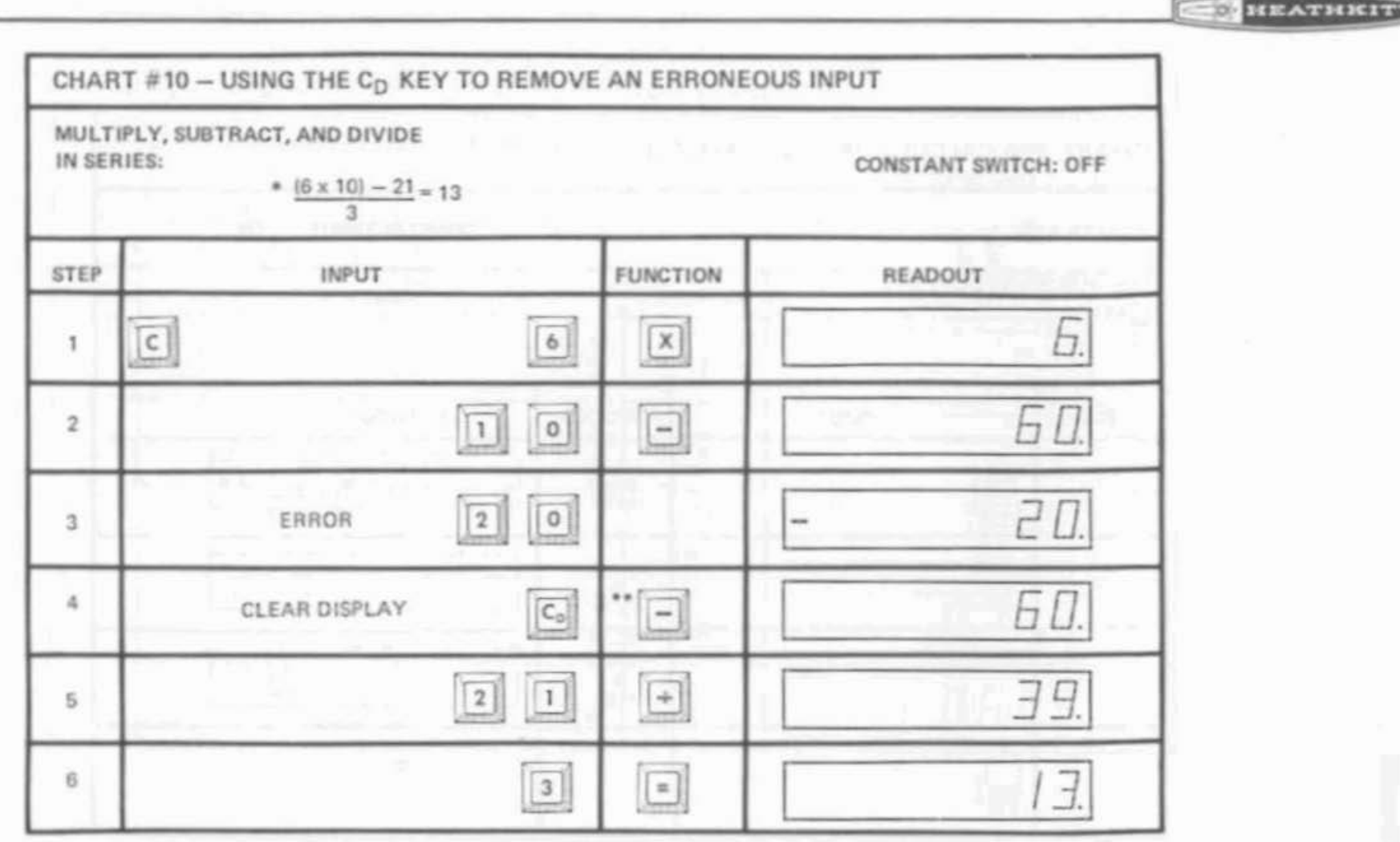

\*NOTE: The multiplication inside the parenthesis must be completed before the rest of the problem is worked out.  $\omega^{\prime}$ 

\*\*NOTE: Function reentered only for subtraction.

Page 17

## OPERATING CONSIDERATIONS

#### **OPERATING TEMPERATURE**

The solid-state devices in the Calculator are designed to operate normally at temperatures between 10 and 40 degrees Centigrade (50 to 104 degrees Fahrenheit). If you operate the calculator in temperatures outside of this range, you may encounter inaccurate operation.

#### **NEGATIVE NUMBERS**

Negative numbers can be used in any calculations. To establish a negative number, push the (-) key immediately before you enter the number.

#### DECIMAL PLACES

The location of the decimal point in the answer is set by the DECIMAL POINT switch. For example, with a DECIMAL POINT setting of 0, both of the following additions would be shown on the readout as 33.

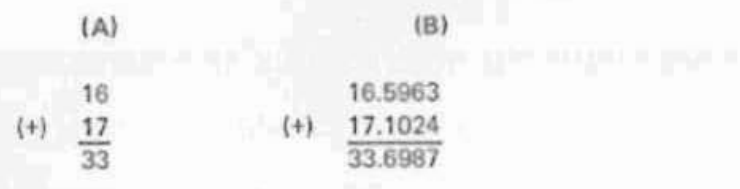

To see the full answer for addition (B), you would have to use the F (floating) setting.

In calculations where the answer, including any numbers to the right of the decimal point, exceeds eight digits, only the first eight digits of the answer will be displayed. For example, in the following addition with a DECIMAL POINT setting of 3, the READOUT would show the answer as 14206.650. If this same problem were worked out with a decimal point setting of 4, the answer would still be the same since the Calculator will not cut off the "1" at the left (most significant number) to display the "6" at the right (least significant number).

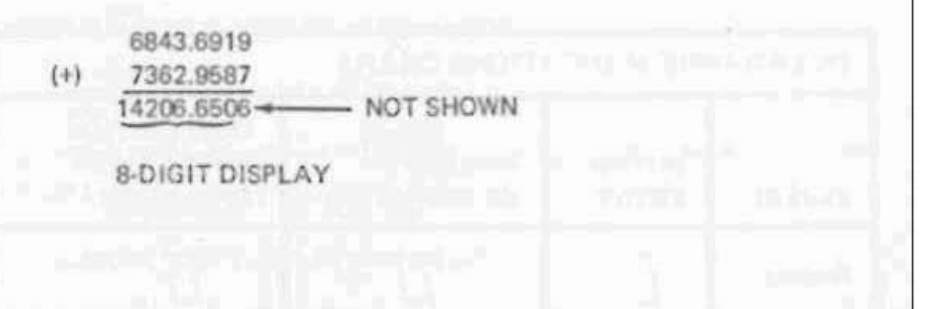

With a floating DECIMAL POINT setting, only the last significant digit (within the 8-digit capacity of the Calculator) to the right of the decimal point is shown. Since "5" is the last significant digit in the answer to the addition above, the answer displayed would be 14206.65.

A characteristic of the Calculator is that any fractional number is always preceded by 0 (zero) or a whole number. This characteristic limits the input and readout capacity of the Calculator to seven digits to the right of the decimal point

#### Page 18

#### HEATHRIT

### OVERRANGE

The OVERRANGE INDICATOR at the left end of the READOUT will light when the whole-number interim or final answer to a calculation is beyond the 8-digit capacity of the Calculator, In an overrange condition, the part of the answer shown will be correct, but the decimal point will be eight places to the left of its correct location and the part of the answer beyond eight digits will not be shown.

To eliminate an overrange condition you must press the (C) CLEAR key.

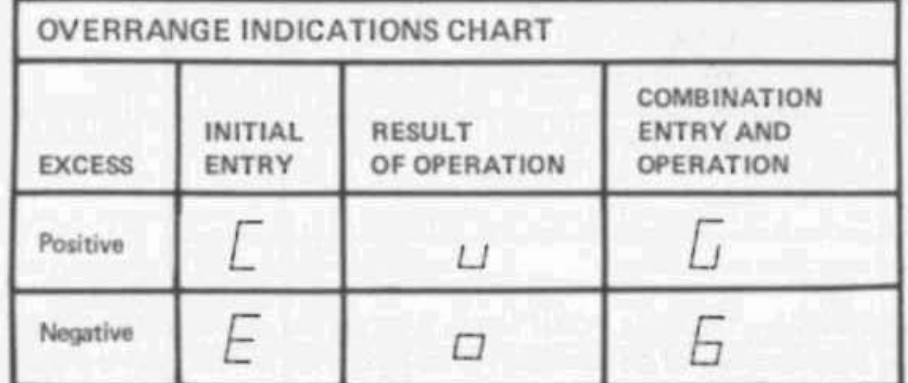

CAUTION: As a general rule, any figure that appears in the overrange condition indicates the possibility of an error even though the display is correct.

#### **ENDING A CALCULATION**

When you have completed all inputs for a calculation, push the (=) EQUALS key. This displays the answer and prepares the Calculator for entry of the first number of the next calculation without having to push the (C) CLEAR key.

#### **SUBTOTALING**

In series calculations, you can push the (=) EQUALS key to display a subtotal. To continue with the calculation, you must push a function key  $(+, -, x, or \div)$ before entering the next number.

## **TYPICAL USES**

#### PERCENT OF A NUMBER

Just as a penny is one one-hundredth of a dollar, one percent is one one-hundredth of a unit. Therefore just as a penny (\$0.01) times one hundred equals one dollar, one hundred times one percent equals one unit (100%). Divide one percent by one hundred and the result is the decimal equivalent.

Example:

 $1\% + 100\% = 0.01$ 

A 4% (.04) sales tax on a five dollar purchase would be .04 times the purchase price.

Example:  $$5.00 \times .04 = $0.20$  sales tax

The total amount of a five dollar purchase, including the tax would be \$5.00 x 1.04 (one times five dollars plus .04 times five dollars).

Example: \$5.00 x 1.04 = \$5.20 total amount

#### THE PERCENT ONE NUMBER IS OF ANOTHER NUMBER

A \$5.50 increase on a \$110 item.

Example: \$5.50 ÷ \$110 = 0.05

 $.05 \times 100\% = 5\%$ 

#### **UNIT COSTS**

The cents per pound cost of an item sold as ten pounds for \$0.69 would be \$0.069 a pound.

Example:  $$.69 \div 10 = $0.069$  for one pound.

A dozen (12) items at \$0.60 would be \$0.05 each.

Example:  $$0.60 \div 12 = $0.05$  each.

A car travels 360 miles and requires 20 gallons of gas, a gallon for every 18 miles or \$0.02 a mile at \$0.36 per gallon.

Example:  $360 \div 20 = 18$  miles per gallon

 $$0.36 \div 18 = $0.02$  cost per mile for gas

#### **FRACTION TO DECIMAL**

One sixteenth of an inch equals .0625 of an inch.

Example:  $1 \div 16 = 0.0625$ 

#### SOUARE AREA

A rug 13 feet 7 inches by 14 feet 7 inches equals 198.09 square feet or 22.01 square yards (9 square feet equal one square yard).

Example: First convert 7 inches to a decimal figure.

 $7 \div 12 = .5833$  feet

then multiply

or

13.5833 x 14.5833 = 198.09 square feet

 $198.09 \div 9 = 22.01$  square yards

#### RAISING A NUMBER TO A POWER

A number multiplied by itself will give the square of the number or the second power of the number. The square of the number multiplied by the number will give the cube or the third power of the number, and so on:

Example:

 $15 \times 15 = 225 = (15^2)$ 

 $15 \times 15 \times 15 = 3375 = (15^3)$ 

### SQUARE ROOT OF A NUMBER (trial and error)

This calculator does not provide a single step method to determine the square root of all numbers. However, with the following formula the square root of any number can be determined in about four steps.

Let N represent the number, and A will be your first rough estimate for the square root. In the example above, 15 is the square root of 225, and a good estimate if we use 226 for N. Substitute the numbers in the formula below and the result of step 1 will be a closer estimate number to substitute for A in step 2. Then repeat the process. For step 3, substitute the result of step 2 for A, and so on, until the number (N) divided by A equals A to the required tolerance.

#### $N = 226$ , A = 15 in the formula  $X$ Example:

| Step 1. | $226 \div 15 + 15 \div 2 = 15.033333$                |
|---------|------------------------------------------------------|
| Step 2. | $226 \div 15.033333 + 15.0333333 \div 2 = 15.033296$ |
| Step 3. | $226 \div 15.033296 + 15.033296 \div 2 = 15.033296$  |
| Check:  | $15.033296 \times 15.033296 = 225.99998$             |

**REATHICIT** 

## **FIXED DECIMAL**

This Calculator offers the option of operating with a floating or fixed decimal point position. The Calculator operates in the fixed decimal mode when the Decimal switch is in the "D" position (see Figure 1 on Page 5).

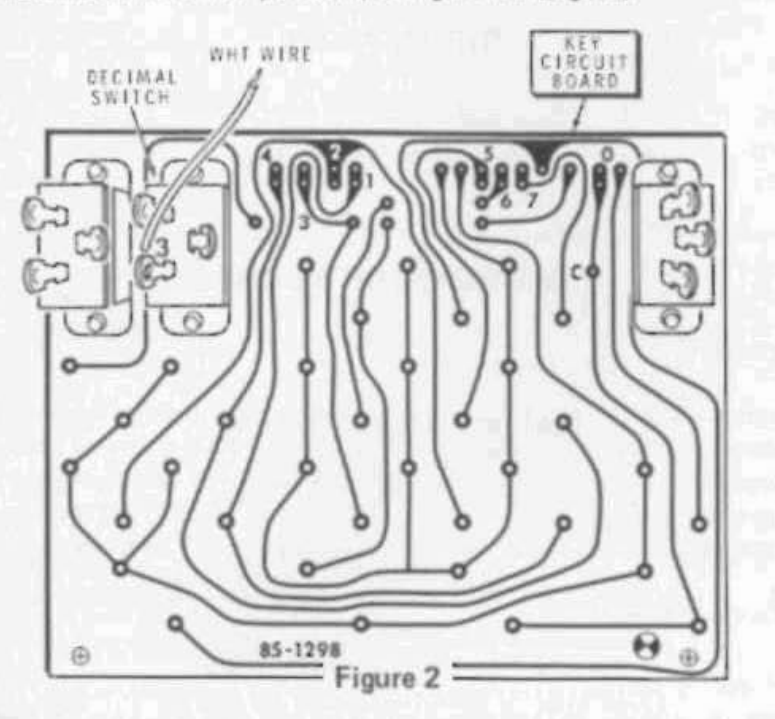

Selection of the fixed decimal position is made by connecting the wire coming from lug 3 of the Decimal switch (see Figure 2) to one of the numbered holes on

the foil side of the key circuit board. (This wire was connected to one of these holes during assembly.) If you should decide that you want to change the fixed decimal position, remove the cabinet and then remove the two screws from the lower edge of the key circuit board and lift the board enough to reach this foil area.

The numbered holes on the circuit board correspond to their fixed decimal position. For example, if you connect the wire to hole 1, you would have a fixed decimal in the first place (0000000.0). If you connect the wire to hole 5, you would have a fixed decimal in the fifth place (000.00000).

Whatever fixed decimal position you choose, it will not affect the use of the decimal when the Decimal switch is in the floating position. Some applicable uses of fixed decimal positions are as follows:

**DECIMAL POSITION** 

 $\Omega$ 

а

z.

 $7\frac{1}{2}$ 

6

#### USE

Rounding off fractions to whole numbers. Indicates tenths. For figuring dollars and cents. For figuring thousanths or tenths of cents. Answer displayed to 1/10,000 Answer displayed to 1/100,000 Answer displayed to 1/1,000,000 Answer displayed to 1/10,000,000

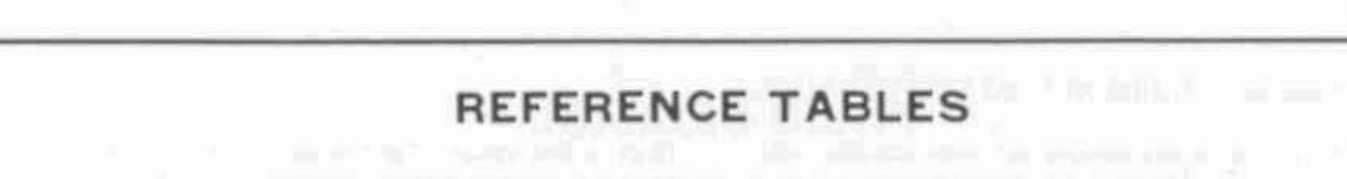

The following tables are included as a guide for some of the many applications of your Calculator. The primary and the set of your Calculator.

## LIQUID OR FLUID MEASURE

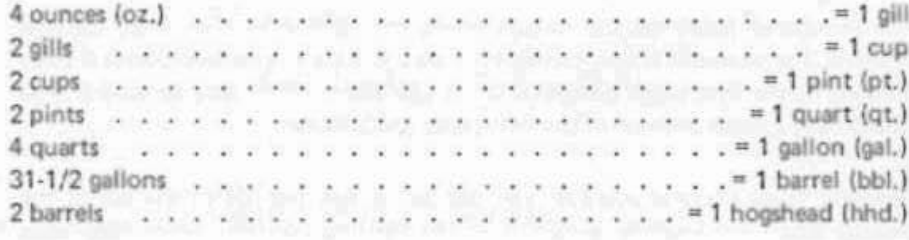

#### METRIC EQUIVALENTS, LIQUID OR FLUID MEASURE

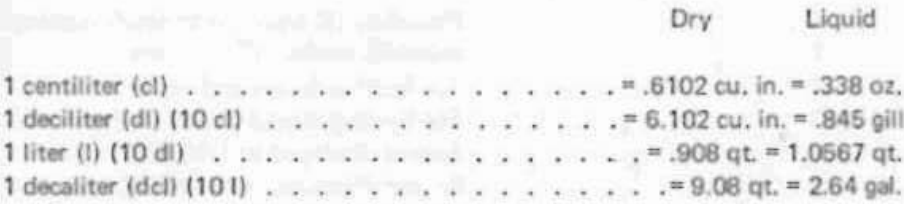

#### DRY MEASURE

**HEATHEIT** 

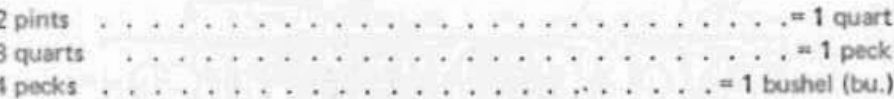

#### **MEASURES OF WEIGHT**

#### Avoirdupois

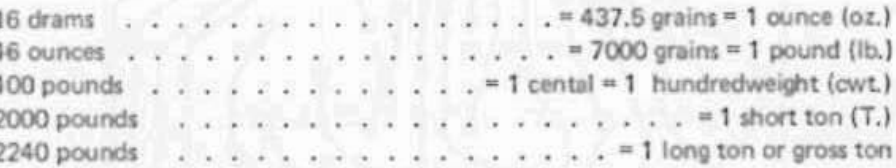

Also (in Great Britain)

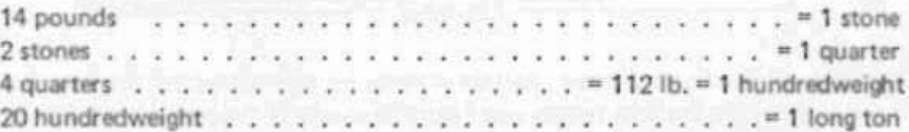

# Reference Tables (Cont'd.)

## Troy (Precious Metals)

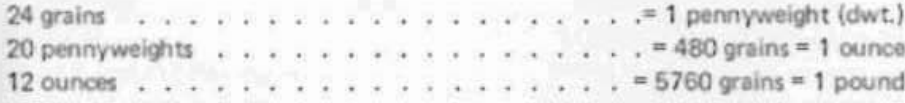

#### NAUTICAL MEASURE

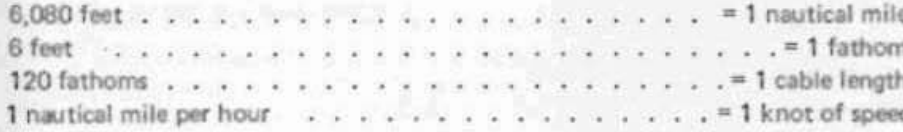

## **SURVEYORS' MEASURE**

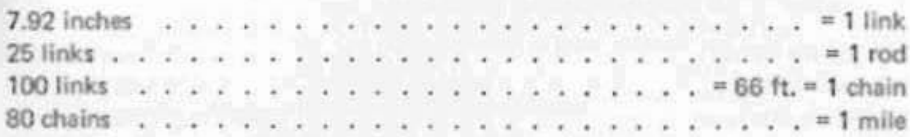

### **COMMON EQUIVALENTS** (approximate)

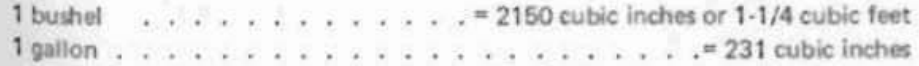

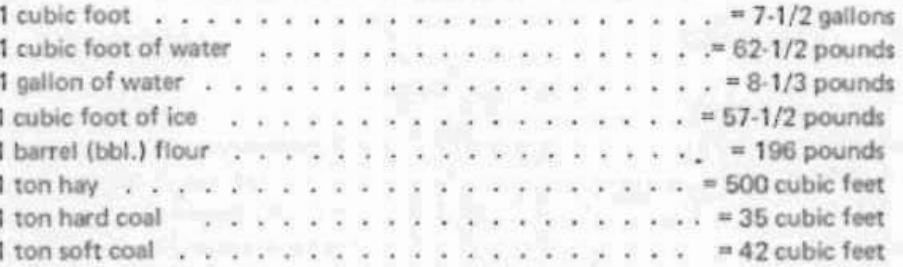

### WEIGHT OF WATER

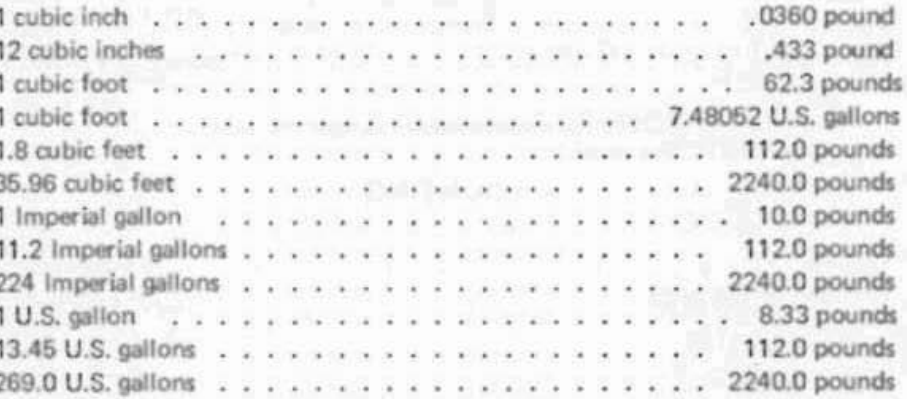

## Reference Tables (Cont'd.)

**EQUIVALENT** 

#### **COMMON KITCHEN MEASUREMENTS**

#### STANDARD

#### One pinch or dash  $\cdots$   $\cdots$   $\cdots$   $\cdots$  1/16 teaspoon 3 teaspoons **Contract Contract Contract**  $\cdots$  . . . . = 1 tablespoon (1/2 ounce liquid) 4 tablespoons  $\cdots$   $\cdots$   $\cdots$   $\cdots$   $\cdots$   $\cdots$   $\cdots$  = 1/4 cup (2 ounces liquid)  $1/3$  cup . . . . . . . . . . . . . . . . . 5 tablespoons plus 1 teaspoon 1/2 cup . . . . . . . . . . . . . . . . 8 tablespoons (4 ounces liquid) 1 cup . . . . . . . . . . . . . . . . . . 5 16 tablespoons (8 ounces liquid) 2 pints . . . . . . . . . . . . . . . 4 1 quart (32 ounces liquid) **Recognized** 4 quarts Territorian in the contract of the state of the state of the state of the state of the state of the state of the state of the state of the state of the state of the state of the state of the state of the state of the state 8 quarts 4 pecks  $-2.12$ 16 ounces . . . . . . . . . . . . . . <sup>=</sup> 1 pound (dry measure)

NOTE: All measurements quoted are level.

#### **COUNTING**

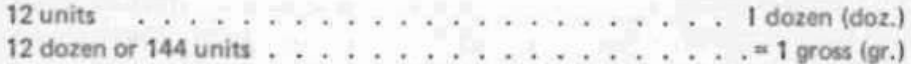

#### **LINEAR MEASURE**

HEATHKI?

96

#### $12$  inches  $\ldots$  $= 1$  foot . . . . . . . . . . . . . . . . . = 1/3 (4/12) foot= 1 hand 4 inches 9 inches 5-1/2 yards . . . . . . . . . . . . = 16-1/2 feet = 1 rod, pole or perch 40 poles  $\cdots$   $\cdots$   $\cdots$   $\cdots$   $\cdots$   $\cdots$   $\cdots$   $\cdots$   $\cdots$  = 220 yards = 1 furlong 8 furlongs . . . . . . . . . . . . . . . . 5 1,760 yards = 5,280 feet = 1 mile

#### SQUARE OR AREA MEASURE

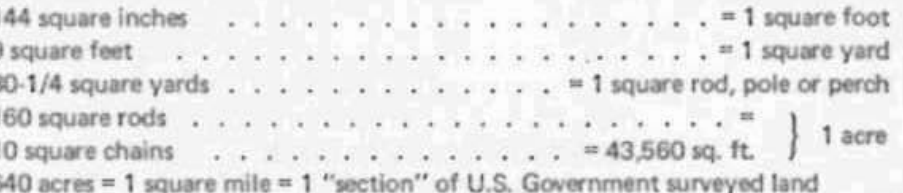

# Reference Tables (Cont'd.)

### **CUBIC OR VOLUME MEASURE**

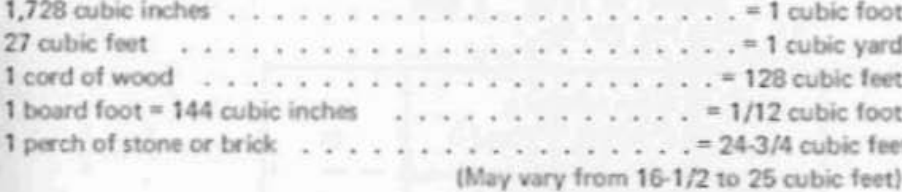

Number of board feet in a log = [1/4 (d-4)] <sup>2</sup>L; where "d" = diameter of log (taken inside the bark at the small end) in inches; and L = length of log in feet. The 4 inches subtracted are an allowance for slab. Remember to square the formula before multiplying by the length.

#### Linear

#### 1 millimeter (mm)  $= 0.394$  in. . . . . . . . . . . . . . 1 centimeter (cm)  $= 3937$  in. **Contractor** 1 decimeter (dm)  $= 3.937$  in. The state service of the state 1 meter (m) .  $= 39.37$  in.  $= 1.1$  yd. a a bishanana ana ana a 1 decameter  $\ldots$  . . . . . . . . . . = 393.7 in. = 10 yd. 2.8 ft. 1 hectometer  $= 328$  ft. 1 in. 1 kilometer  $\cdots$  . . . . . . . . . = 3.280 ft. 1 in.

METRIC EQUIVALENTS

#### Square

Cubic

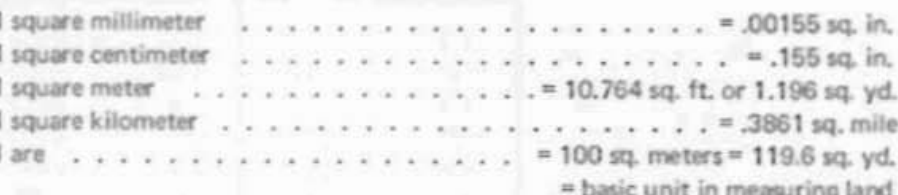

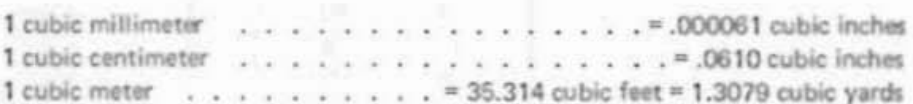

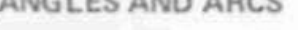

A WEIGHT STUDY IN A CON-

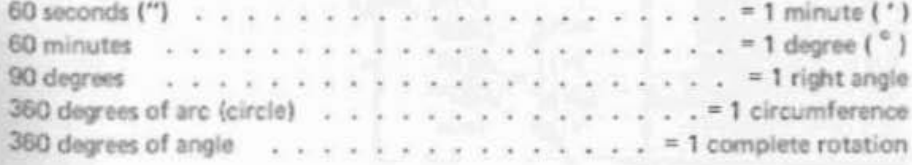

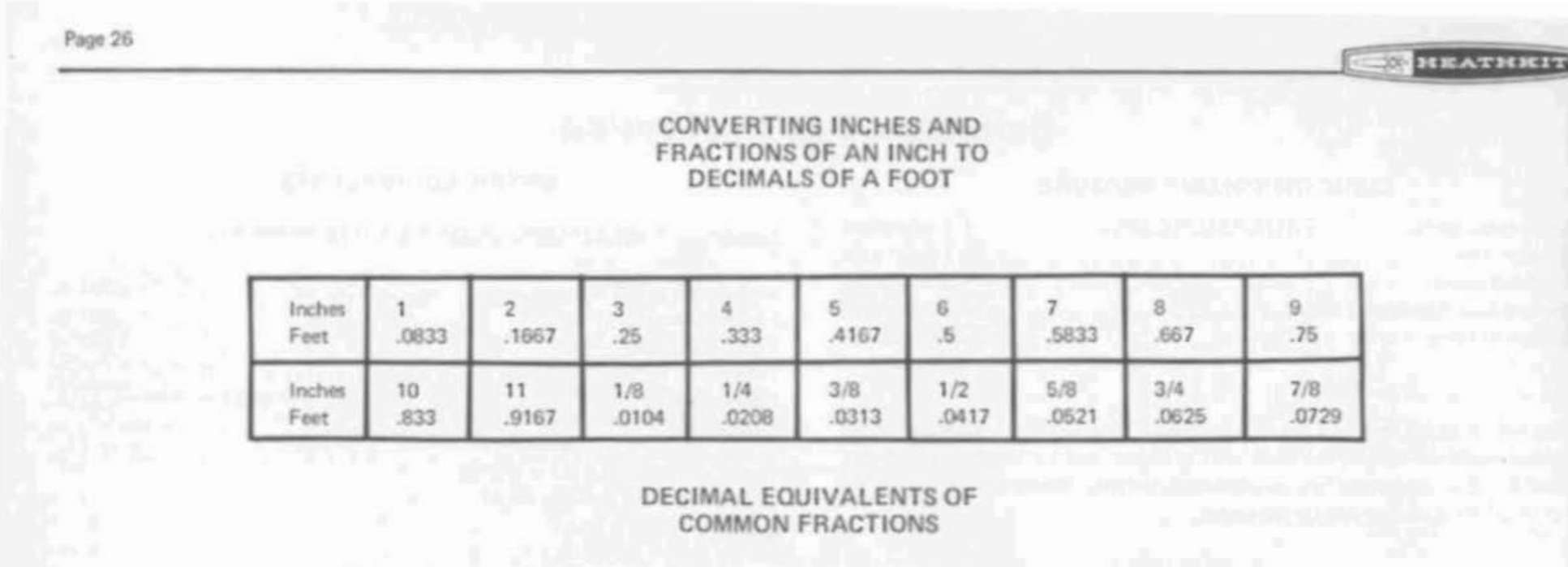

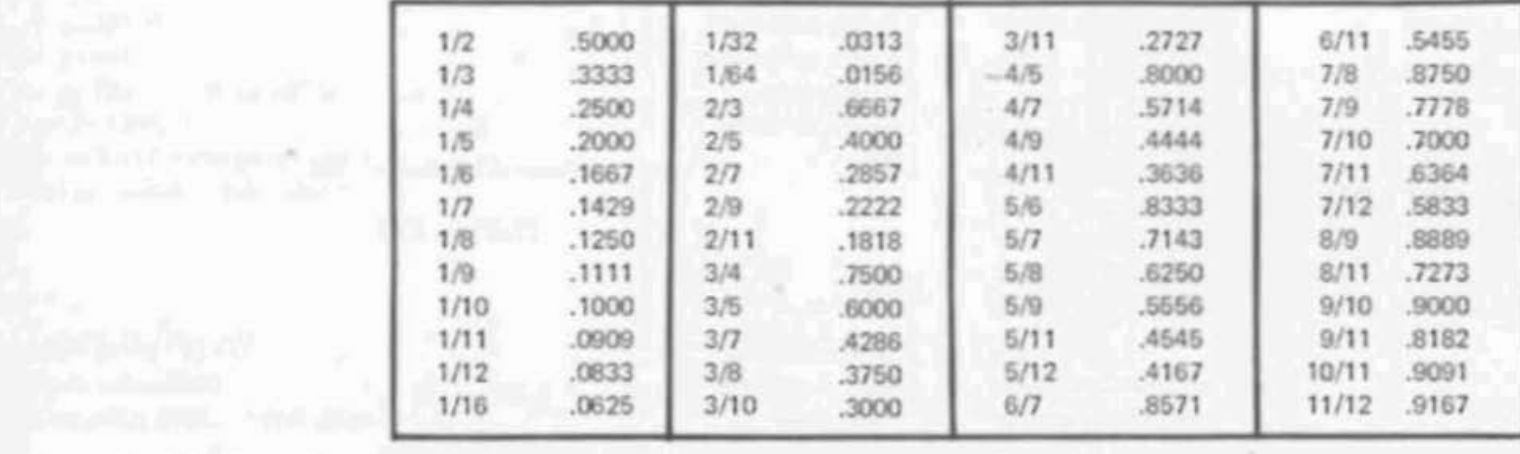

w

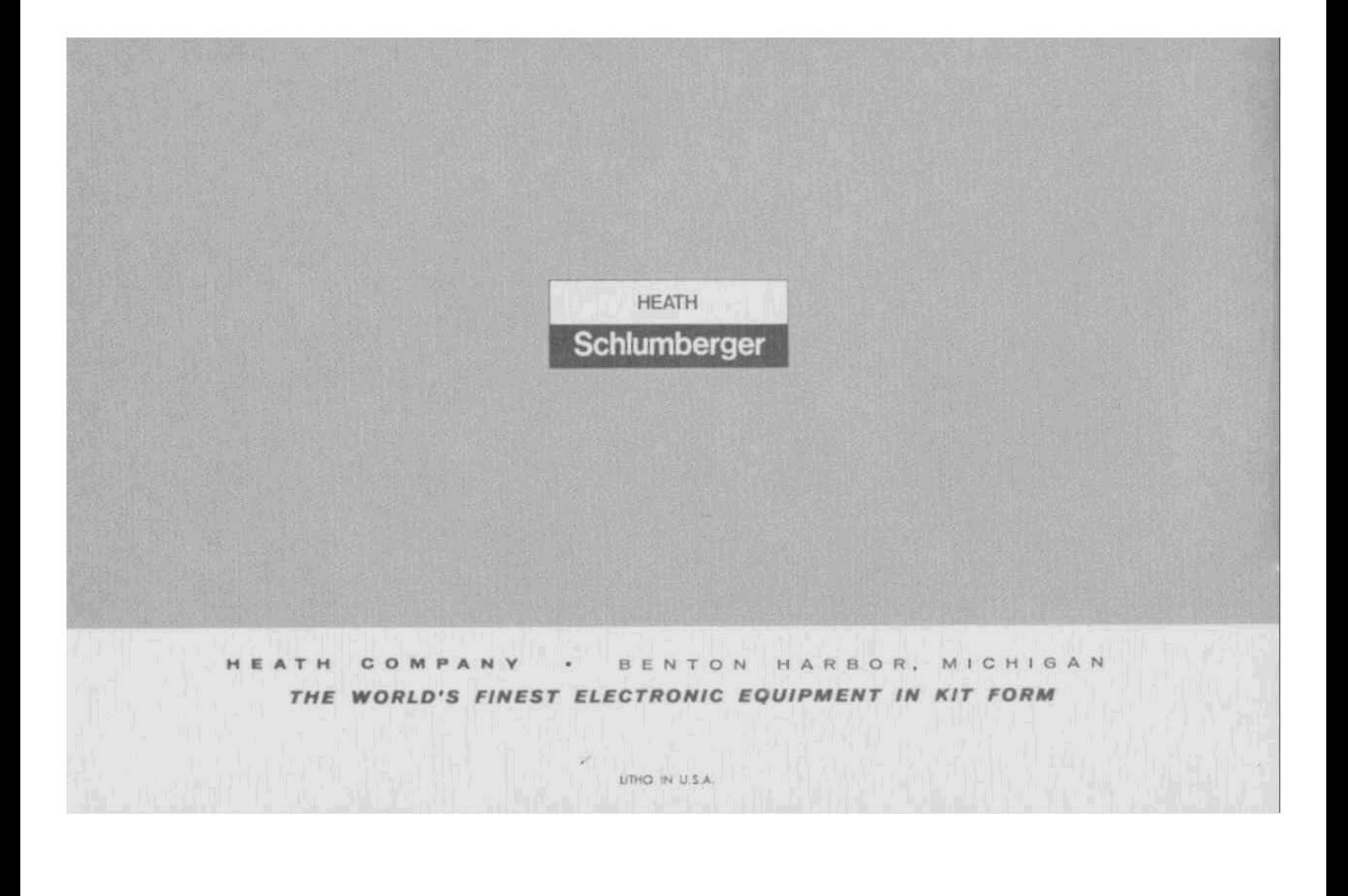